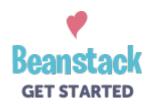

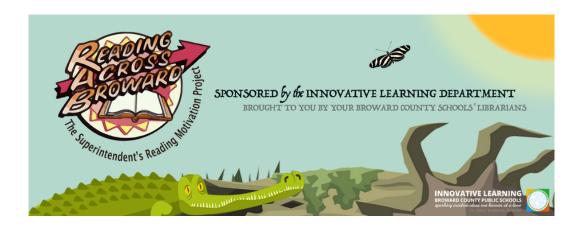

## What's Your Mission?

**Boulevard Heights Elementary School** is *raising the bar* for reading with our annual Reading Across Broward Challenge! At BCPS, we are building readers, and we want our students to continue reading all year long! All our students need to do is simple: choose a book to read, read the book, and track that reading in *Beanstack*.

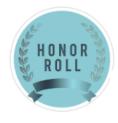

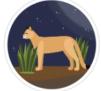

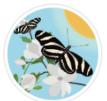

## Three Steps to Participate.

Step one. Sign in to Clever Launchpad.

Log into your Clever launchpad and select Beanstack.

Step two. Log Books Read.

Select the 'Log Reading' button on the page and enter the title and author of the book read.

Step three. Earn Virtual Badges and Recognition.

As you log reading, you will earn virtual badges and special recognition at school.

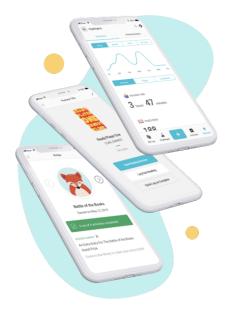

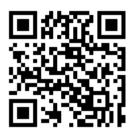

## There's Also an App For That.

**To Download the Beanstack Tracker App**, visit the Apple App Store or Google Play Store and search for 'Beanstack'. Or scan the QR code at the bottom of the page to get taken right there!

- → Click 'Get Started' & Select the 'Schools' tab.
- → Search for your school and select it.
- → Sign in using your typical username, using your date of birth (mmddyy) as the password.

Using the app you may scan the books you read and more easily track your books read and reading sessions!

We are excited to share the power of reading with you, your teachers, family, and friends.

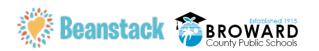